## Archive Your Older Canvas Course

## Step #1 Back-up Course

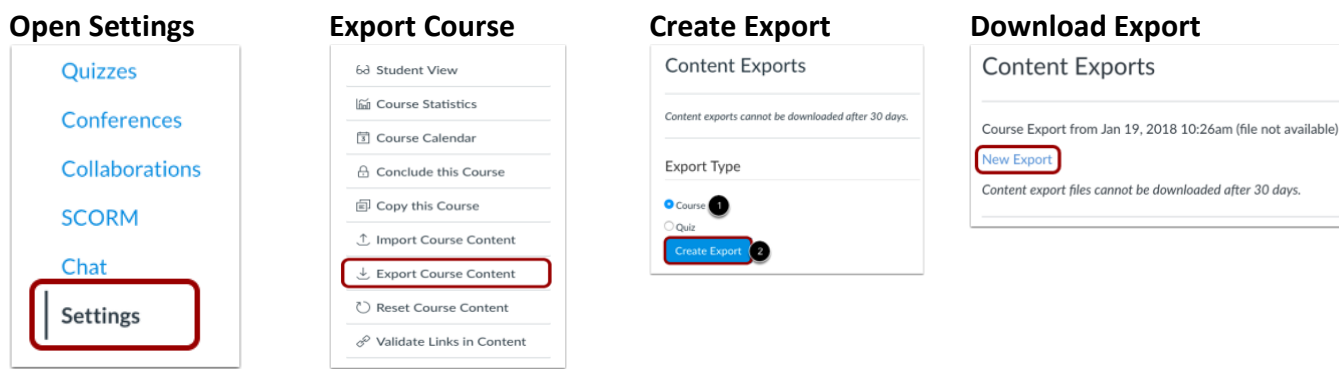

*For more details visi[t Canvas Export Guide](https://community.canvaslms.com/docs/DOC-12785-415241323)* \_\_\_\_\_\_\_\_\_\_\_\_\_\_\_\_\_\_\_\_\_\_\_\_\_\_\_\_\_\_\_\_\_\_\_\_\_\_\_\_\_\_\_\_\_\_\_\_\_\_\_\_\_\_\_\_\_\_

## Step #2 Save Course Export Package

While Box is the recommended method, you can save the course export using a file storage method of your choice.

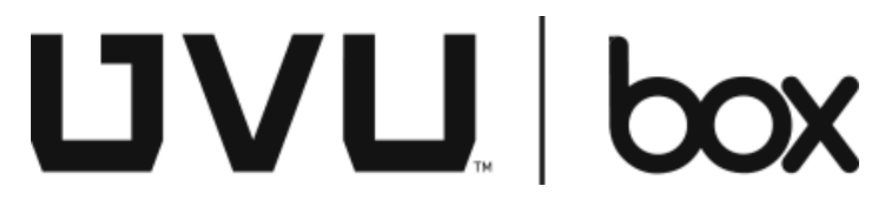

*For more details visi[t UVU Box](https://www.uvu.edu/itservices/catalog/cloud/box.html)* \_\_\_\_\_\_\_\_\_\_\_\_\_\_\_\_\_\_\_\_\_\_\_\_\_\_\_\_\_\_\_\_\_\_\_\_\_\_\_\_\_\_\_\_\_\_\_\_\_\_\_\_\_\_\_\_\_\_

## **Tips**

Restoring an Archived Course

Complete the following steps to [import the course back into Canvas](https://community.canvaslms.com/docs/DOC-12783-415241324) as needed.

**Instructure Canvas 24/7 Support** [Live Chat Now](https://cases.canvaslms.com/liveagentchat?chattype=student&sfid=001A00000085cNxIAI) / [support@instructure.com](mailto:support@instructure.com)

**UVU Office of Teaching & Learning Support** 801-863-8255 / [otllab@uvu.edu](mailto:otllab@uvu.edu)

\_\_\_\_\_\_\_\_\_\_\_\_\_\_\_\_\_\_\_\_\_\_\_\_\_\_\_\_\_\_\_\_\_\_\_\_\_\_\_\_\_\_\_\_\_\_\_\_\_\_\_\_\_\_\_\_\_\_